# **COMPUTER USERS OF ERIE**

SERVING NW PENNSYLVANIA First Programed in 1982 CELEBRATING 37 YEARS

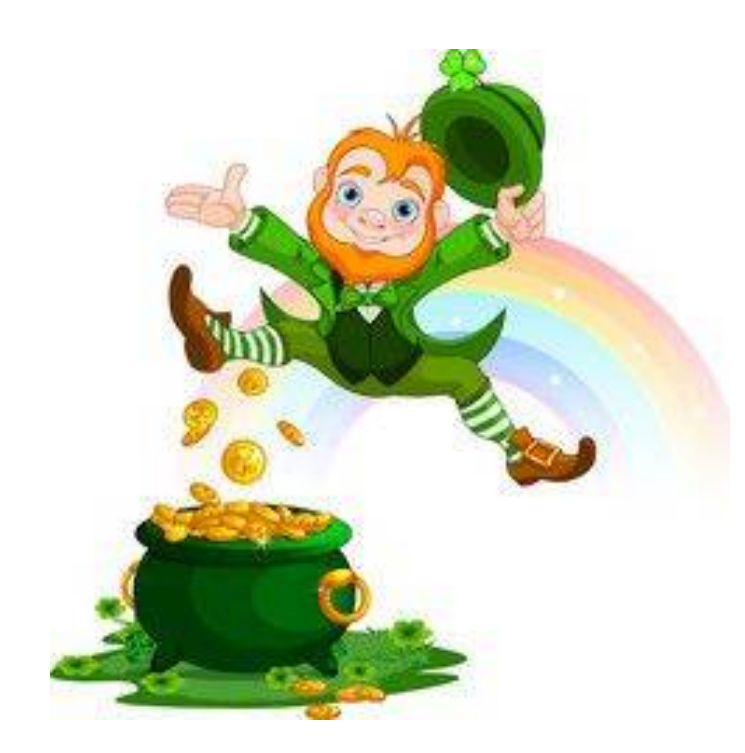

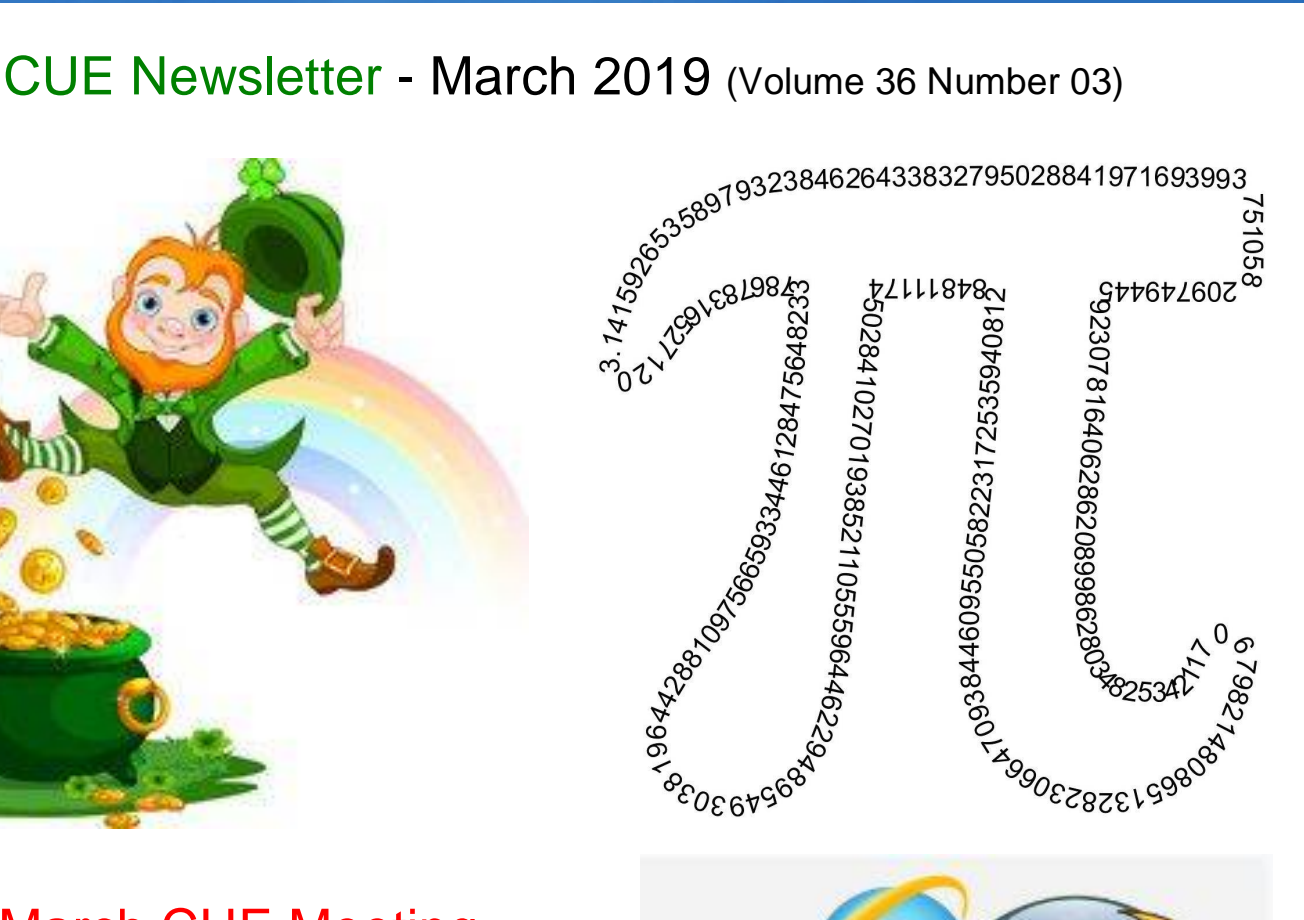

# March CUE Meeting

The next CUE members' meeting is on Thursday March 21st at 10:00 AM, with a presentation after the meeting, by John Fair about Web Browsers.

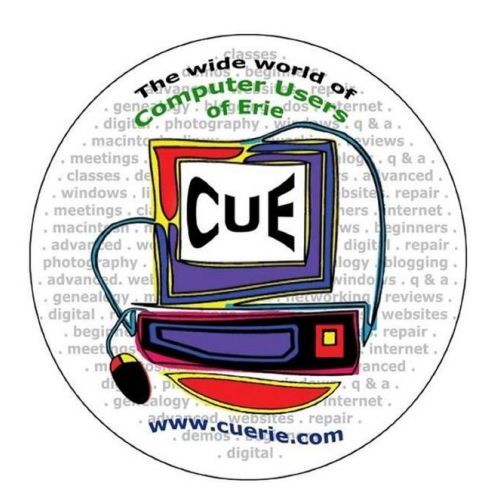

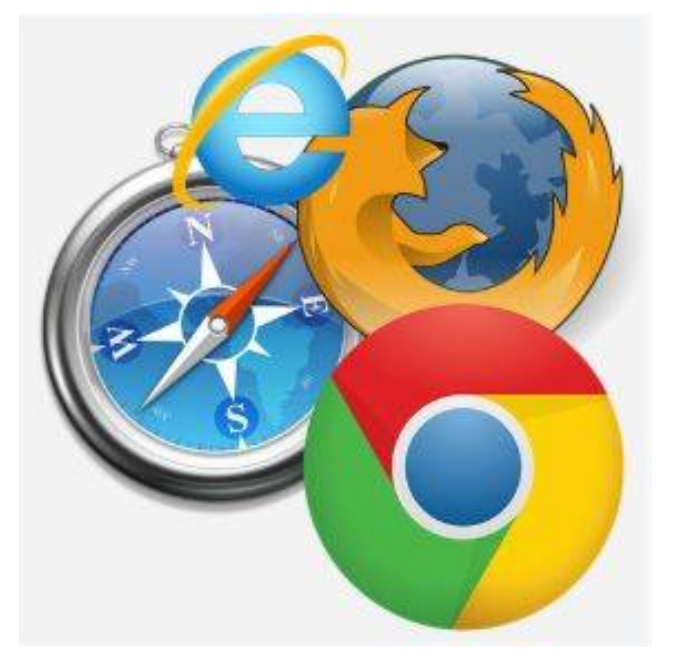

CUE is a member of APCUG

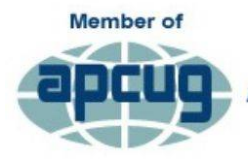

**An International Association of Technology & Computer User Groups** 

# CUE Calendar

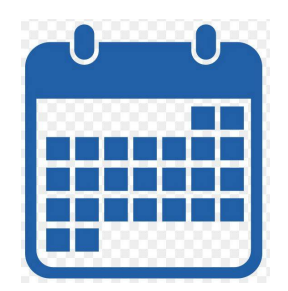

Calendar events are subject to change. SIG stands for Special Interest Group.

CUE Membership Meetings (typically 3rd Thursday of each month) Thursday March 21<sup>st</sup> at 10 AM Thursday April 18<sup>th</sup> at 7 PM

Beginner's User Group (BUG) SIG Meetings To Be Scheduled Upon Request

Digital Photo SIG Meetings (typically 1<sup>st</sup> Saturday of each month except June/July/August) Saturday March  $2^{nd}$  at 9:30 AM Saturday April 6<sup>th</sup> at 9:30 AM

Genealogy SIG Meetings (typically 1<sup>st</sup> Tuesday of each month) Tuesday March  $5<sup>th</sup>$  at 7 PM Tuesday April 2<sup>nd</sup> at 7 PM

MAC SIG Meetings (typically 2<sup>nd</sup> Saturday of each month) Saturday March 9<sup>th</sup> at 9:30 AM Saturday April 13<sup>th</sup> at 9:30 AM

Smartphone & Tablet SIG Meetings (typically 4<sup>th</sup> Monday of each month) (RSVP John Fair) Monday March  $25<sup>th</sup>$  at 7 PM Monday April 22<sup>nd</sup> at 7 PM

Windows SIG Meetings (typically 2<sup>nd</sup> Saturday of each month) Saturday March 9<sup>th</sup> at 1 PM Saturday April 13<sup>th</sup> at 1 PM

# Preview of Presentation at March CUE Meeting

by John Fair at Computer Users of Erie

#### About Web Browsers!

If you access the internet, you use a web browser. Which one are you using? Chrome, Firefox, Explorer, Safari, Edge? Did you know you can have more than one on your device? Besides viewing a page on the internet, what else should you want your browser to do and how do you make sure that happens? We'll look at the popular web browsers, but there are other browsers out there. What are their strengths and why would you want to use them? We will explore security, cookies, cross-site tracking, hiding your identity, and more.

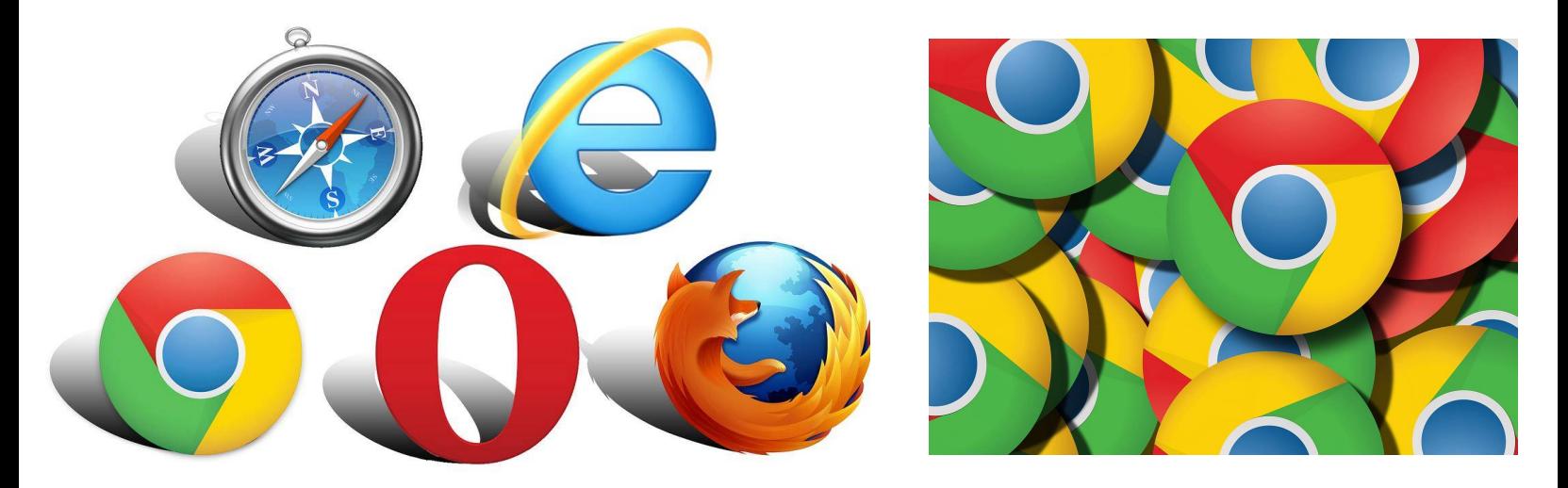

# Save That Date! Thursday July 18<sup>th</sup> 2019

The Erie Runner's Club pavilion at beach #1 is reserved for the CUE Picnic! Try to keep that date open for a time of food and fellowship!

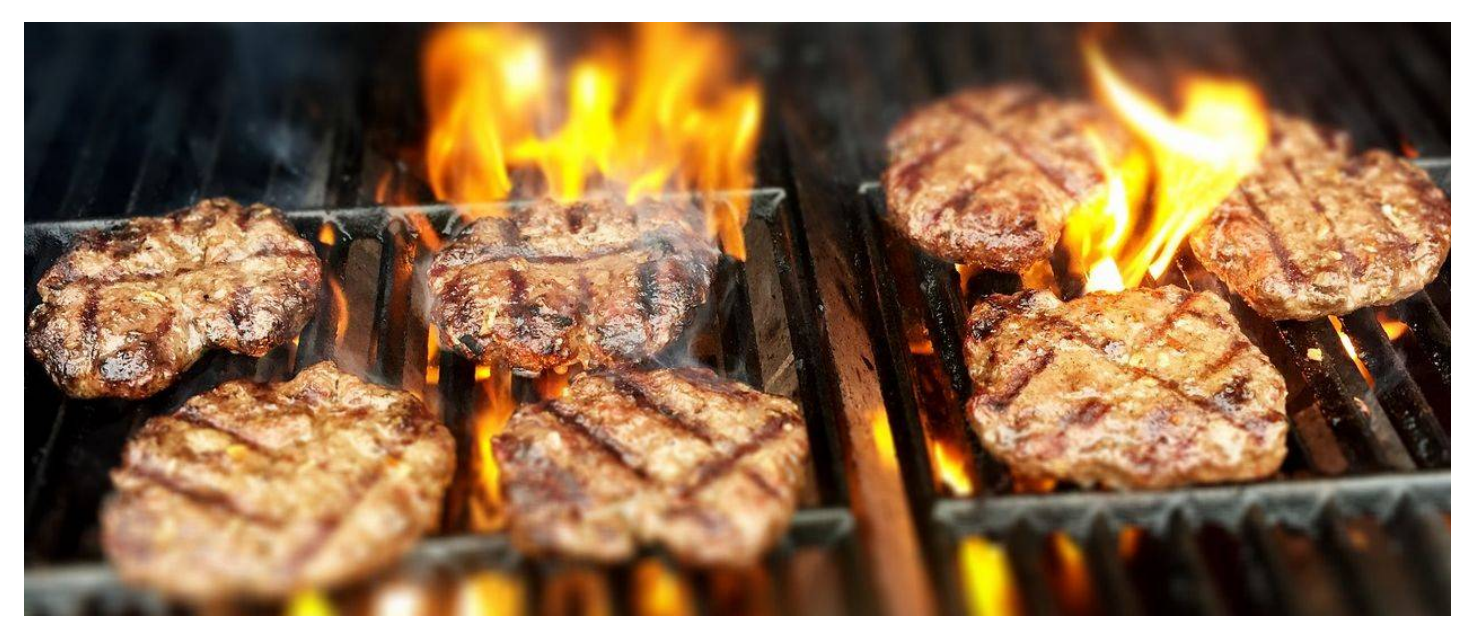

#### Channel Master CM7500 which is Linux Driven

by Lou Cioccio at Computer Users of Erie

The wife tonight asked me to show her how to record a TV program. As most of you know, I am a cord cutter and have been that way for quite sometime. If anyone can remember Erie CableVision, that is the time I subscribed and I was working 2nd Shift at the General Electric. I think we had it for two years when I decided we really did not need, and had a friend hook up a TV antenna and a rotator.

The reason was I was hooked on some old time B&W movies and I watched them in the AM before going to work. Now fast forward to 2016 and my son and daughter bought me a Channel Master DVR+ which is a tuner and recorder.

Now back to the beginning, when I attempted to show her how to record, I got an error that the drive was unreadable. The menu allowed me to initialize and reformat the drive with a warning that I would loose any recordings, so I said yes. What I recorded I could still get from PBS to see. After two times initializing and formatting failed, I removed the unit. It had 8 screws that told me "open me and take a look while voiding the warranty".

As you can guess, I did. While I was unscrewing, I told the wife it may be two types of interfaces on the hard drive, proprietary or universal. It was universal as it contained a SATA 2.5 1TB Toshiba drive that you would find in any laptop. Now I removed the drive and installed it in a Sabrent \$9.00 tools case and brought it down to the iMac. The Mac OS wanted to initialize it as it was unreadable. Tech Tools 11.x could see the drive and it could examine it. I let it run for an hour and it found 8 bad blocks. I attribute you to this: I have this set up in the family room with a 40 inch TV, plus other appliances, and its the only one that does NOT have an Uninterrupted Power Supply. That will be on my next shopping list.

Now I'll order an SSD drive but also decided to reformat the EXT format and used GUID Partition Table (GPT), which is a standard for the layout of the partition table on a physical storage device used in a desktop or server PC, such as a hard disk drive or solid-state drive, using globally unique identifiers (GUID).

My assumption was correct as I reinstalled the drive in the CM\_7500 and I was able to initialize and reformat it. I then showed Kathy how to mark which future programs to record. Hopefully it will work. I will update you when it does.

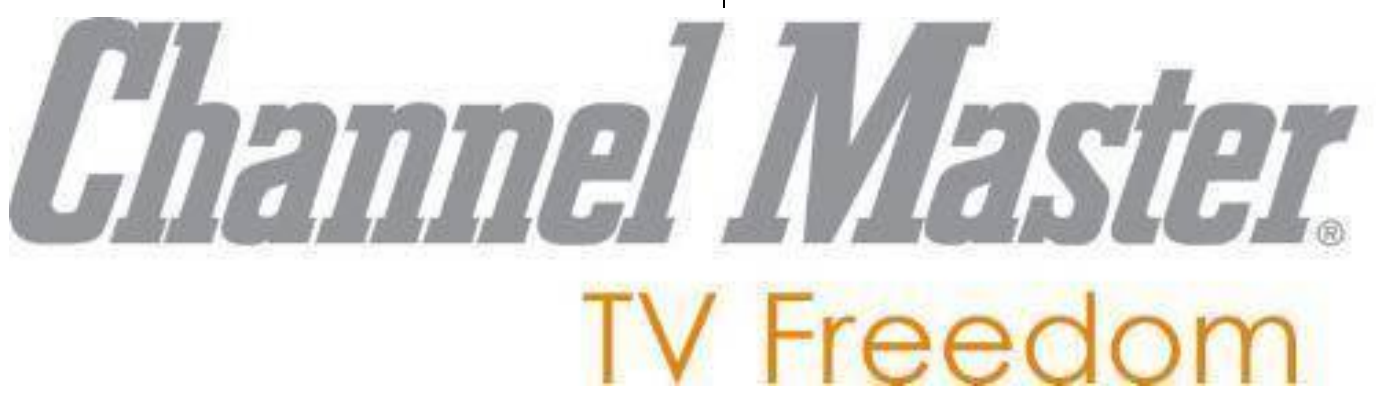

#### My Son Ran into a Problem with his Hard Drive

by Lou Cioccio at Computer Users of Erie

The other day, my son brought over two hard drives, one was in a drive case, and the other was bare. I think this was payback for asking him to install an aftermarket radio in my new Subaru.

Anyway the new formatted drive was set up as EXT3. I guess the apple does not fall far from the tree.

EXT3: ext3, or third extended filesystem, is a journaled file system that is commonly used by the Linux kernel.

When I looked at the drive on my iMac, this is the one that was formatted as EXT3. I could not write to it. I then took it to my HP Laptop running Windows 10 Beta and that also would not write to it. Scratching my head, I googled it. I found a command line reference on how to set the attributes. Those of you that came from MS DOS will remember the command line ATTRIB.

So I found another command line, Diskpart, which will do more and is very powerful. Before you start, you need to KNOW the drive you want to access; so the command is:

In the command prompt, type Diskpart and hit enter.

You will see this: DISKPART> as the new prompt.

DISKPART> list disk

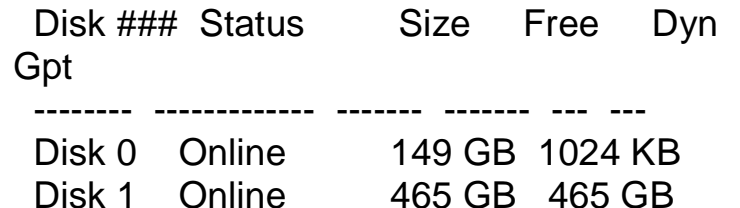

So we know the size of the drive we want to work on. It's the 465GB drive

DISKPART> select disk 1

You now have selected disk 1, the one we could not write to.

You want to clear the read only attributes.

DISKPART> attributes disk clear readonly

The drive disk is no longer Read-Only.

Now if you want set the drive to read only, allowing others just to copy files without any editing, you can enter this command.

DISKPART> attributes disk set readonly

After you are done, enter this command:

DISKPART> exit

I want to thank Google, and others on the internet, for helping me to change the hard drive attributes. I was able to copy the files from a Mac OS X formatted drive to a EXT3 drive that can be read on Mac OS X, Windows and Linux OS's.

**ATTRIB:** Type: External (3.0 and later) Syntax: ATTRIB [d:][path]filename [/S] ATTRIB [+ R|-R] [+A|-A] [+ H|-H] [+ S|-S] [d:][path]filename [/S] Purpose: Sets or displays the read-only, archive, system, and hidden attributes of a file or directory. Using the ATTRIB command, you can change a file's read/write attribute or set the

archive attribute. If you use this command to specify a file as read-only, the file can be accessed, but not altered or deleted. If a file has an attribute of -R, it can be both read from or written to (it is referred to as read/write). If a file has an attribute of  $+R$ , it can be read from, but not written to (for example, you can use your word processor to look at it but not to alter it). 

# Reminder: Elections in April

Election of officers and board members will take place at the regular CUE meeting on Thursday April 18<sup>th</sup>, 2019. Be ready to vote and/or run for a position with CUE.

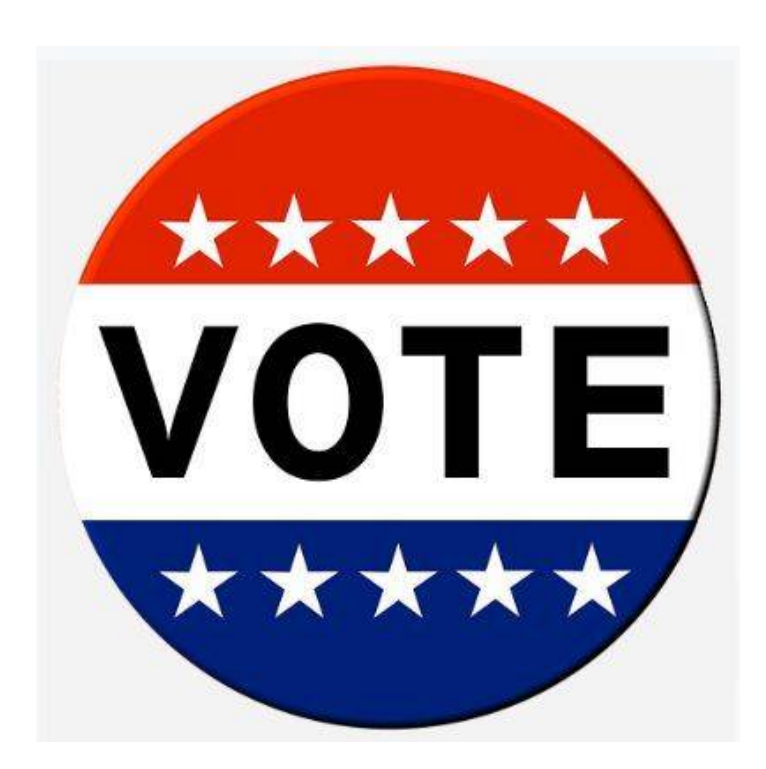

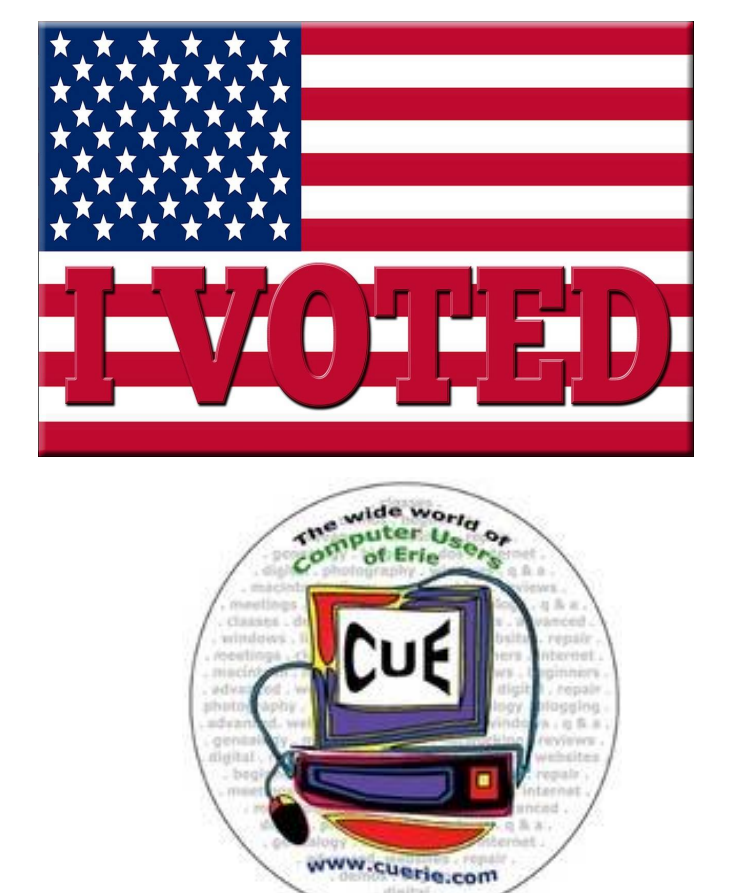

## Status of Zoom Video Conferencing

by John Fair at Computer Users of Erie

Zooooooom! In comics (or graphic novels to the younger set) that meant something was moving very fast. Not so Zoom for us. Progress has been slow and I thought it was time the membership was brought up to date on what has transpired.

Following the embarrassing failure of the demonstration of video conferencing in the September general meeting program, I worked with the Wayside Technology Committee to find our what could cause the poor performance of the connection that night. We determined the Spectrum router used by the church was over 5 years old and had Spectrum replace it. Other CUE business and the holidays occupied me for a number of months and it was early February before Tom Kuklinski and I decided to have him present a program on "Cutting the Cord" from the comfort of his Florida home using Zoom. If you attended the meeting in February you

know we used a recording of a Zoom session for the program and for the Q&A the video was Zoom but we had to use my iPhone on speaker as the audio since the live Zoom audio was garbled.

I have since reached out to Zoom Support and again to the Wayside Technology Committee for assistance. Our working hypothesis at this point is that the Sonic Firewall (programmable hardware firewall to protect the church) is not correctly configured to allow video conferencing with Zoom. Velocity Net, who installed the Sonic Firewall, has been asked if they can configure the firewall in accordance with guidance provided by Zoom Support. As of March 6 I have not been advised of whether they can assist and if so whether the system is "fixed". We will continue to search for a solution to this problem since video conferencing would be a great tool for CUE.

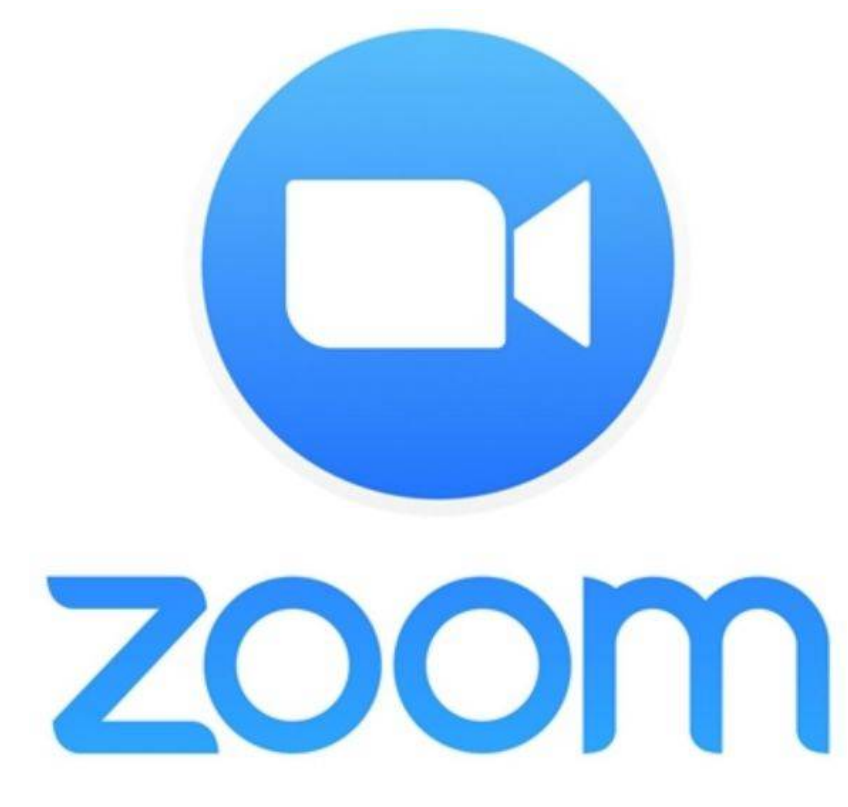

#### Interesting Sites to Visit on the Internet by Nancy Preffitt at Interactive Computer Owners Network (ICON)

#### SPAM BLOCKER THAT WORKS?

Spam has become a real nuisance for all of us who have phones. It's worse on our house phone than the cell and for those of you who use cells exclusively, it must be the same nightmare. I just ran across Truecell which can allegedly block calls, show you spam before you answer, and even chat. It's free and lets you find out who's behind that unknown number. Just copy and paste the number to the search bar embedded in the app. There's a lot of potential good with the app and maybe it really does work well. The Federal efforts have been a flop! Download it from the Play Store and see what you think.

#### <https://play.google.com/store/apps/details?> id=com.truecaller

#### KEEP UP WITH WHAT'S HAPPENING

I've talked about police/fire radio apps in the past, but this seems a bit different. It confused me a bit, but maybe you can figure it out. Scanner Radio, a free app for both Apple and Android gadgets, gives you instant access to 5,300 police and fire department scanners, emergency responder feeds, weather radios and more. You aren't limited to your local area, but can listen to many other places.

#### <https://play.google.com/store/apps/details?> id=com.scannerradio

If you'd like to record your encounters with the police (or anybody) on your IPhone read this article from Kim Kommando to see if you want to do it:

[https://www.komando.com/happening](https://www.komando.com/happening-)now/495606/iphones-can-easily-be-turnedinto-a-bodycam-to-record-police

#### WHAT EXACTLY HAPPENS WHEN I TURN ON MY COMPUTER?

We all turn on and off our computers without thinking much about it. Hit the button and the screen lights up and the programs become viable and we do whatever. If you'd like to understand the process, read this How-To Geek article that explains it very nicely.

[https://www.howtogeek.com/398493/what](https://www.howtogeek.com/398493/what-)exactly-happens-when-you-turn-on-yourcomputer/

P. S. – I just learned something! At the top of one of these articles (I was on Firefox) I noticed a little box that said "Toggle Reader View f-9". Hmm … never noticed that before. I poked the F9 button and, magically, the page turned into an ad free, nicely arranged page that was much easier to read than dodging ads and videos and such! Did you know about that?

#### *'Twas the Night before Pi Day*

by Don Grim at Computer Users of Erie

*'Twas the night before Pi Day and you heard not a word Not a math geek was stirring, not even one nerd The writings were hung on posters with care In hopes of solved math floating down from the air*

*The children were nestled all snug in their beds While visions of fractals would dance in their heads And Mamma with her dreams and I my thinking cap Had just settled down for a March Winter's nap*

*When out on the lawn there arose such a clatter I sprang from the bed to see if it was dark matter Away to the window I checked what I might find Not knowing it was nice with spice and flavors of all kind*

*The moon on the crest of 3.14 inches of snow Gave luster of geometrical objects below When what to my analytical eyes should appear? But a delivery van with a bunch of snacks in the rear*

*I saw a little old driver, so determined with a plan I knew in a moment it must be the Pie Delivery Man! So delicious this day, all the pies came He whistled and shouted and called them by name*

*"Now Apple! Now Cherry! Now Lemon and Pumpkin to eatsa! On Chocolate! On Pecan! Even Boston Cream and Pizza! To the top of the porch! To the top of the Writing Wall! A dash of sugar, a dash of spice, now dash away all!"*

*He was dressed in a uniform from his foot to his head "Pies help you think on Pi Day", he always said A full load of pies he would carry on his back He looked like a peddler with his delivery sack*

*His eyes twinkled like pulsar stars, his dimples how merry His cheeks like geeks, his nose like a pie with cherry He sampled the pies so he had a little round belly That shook, when he laughed, like pie-filling jelly*

*Then he spoke not a word but went straight to work He filled the room with pies, enough for every dork He paused for a moment to meditate some math Then knew he should move to the next spot on his path*

*He sprang to his van and gave out a whistle And flew away fast like slippery gristle I heard his pie hole exclaim on his next delivery to make "Boston Cream Pie may really be cake But there will always be Pi Day, for goodness sake!"*

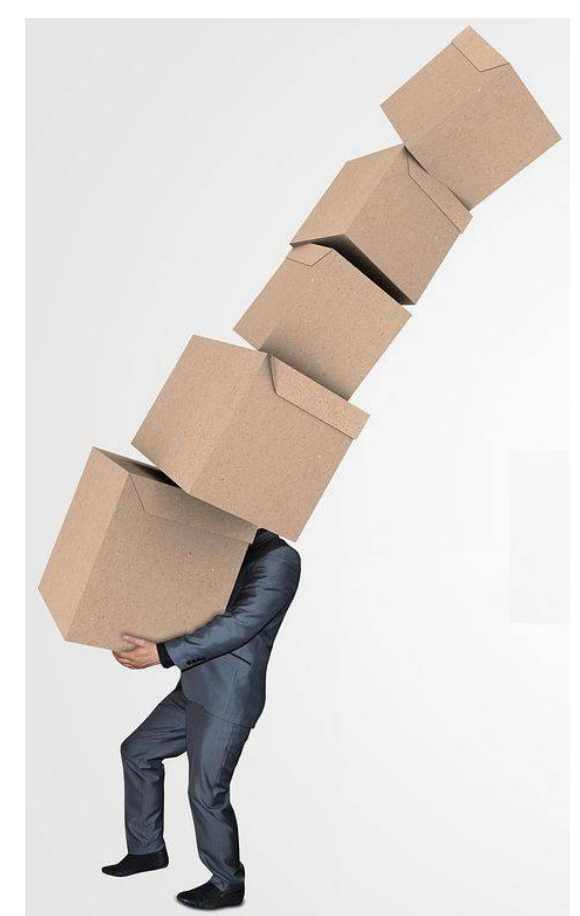

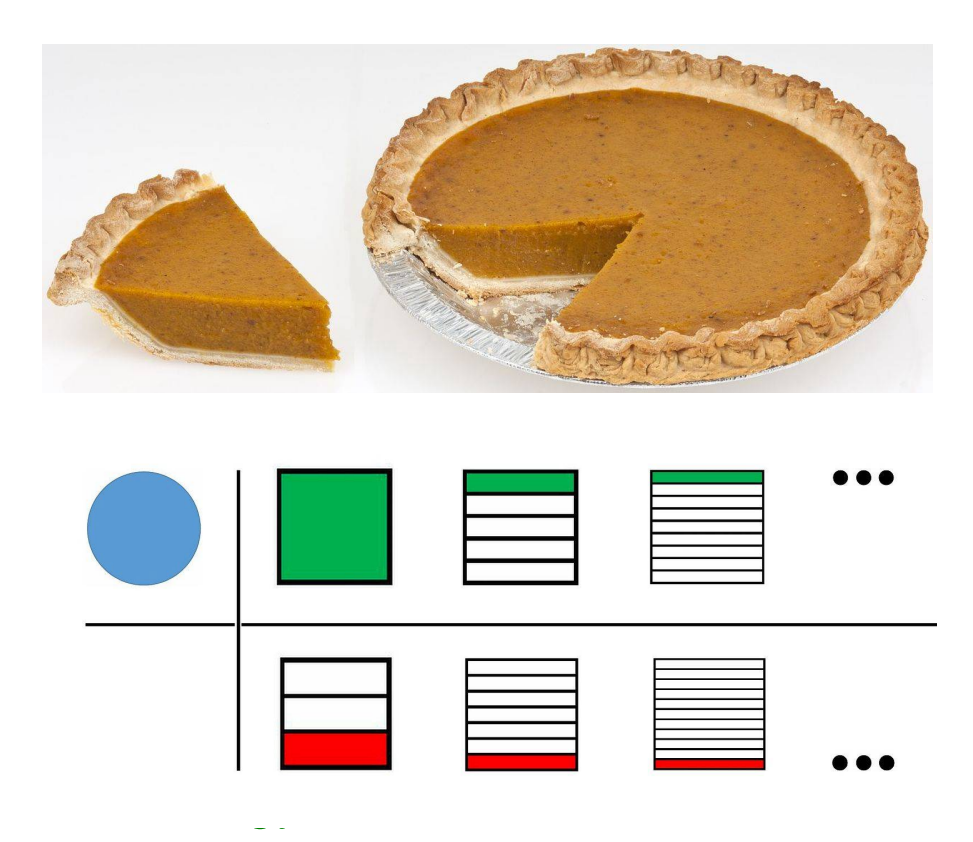

#### Genealogy Report for 2/5/19 SIG Meeting

The Genealogy SIG met at 7:00 p.m. at the home of Hal and Gretchen Kelley.

Those attending were: Susan Mueller, Hal Kelley, Hadley Jones, Don Rhodes, Robin Boyd, Pat Mickel, Shannon Zuck, Liz Wisniewski, Tim Donlin, Margaret Dutkowski, Connie Edwards and Conrad Sobczak.

Hal Kelley had streaming on the TV monitor as the SIG gathered an interesting Legacy Family Tree Webinar entitled "You Can Do This: Photo Organizing and Preservation" presented by Thomas MacEntee. It was free to watch through Feb. 6th. It covers all aspects of the topic, starting with organizing photos and moving on to the basics of preserving photos and progressing to a fairly detailed discussion of the various formats to use for saving photographs, as well as a good list of producers of equipment for scanning pictures. It emphasizes the point that Ancestry.com and Facebook are not good digital picture storage platforms, because both of them compress the pictures so that they are not suitable for printing, as well as doing away with metadata that one might want to preserve. This webinar includes an excellent eleven page syllabus. We did not watch much of the webinar but encouraged the SIG members to catch the free showing on the internet while it is free if they have an interest in the subject.

Sue Mueller gave a presentation on using the Family Search Catalog. She talked about the records that the FamilySearch website has that have not yet been indexed. Many new records are browsable but not searchable and can be accessed through the CATALOG search of the

website. Sue has found that starting your search with a location is the best way to access these records. It's worth mentioning that Sue followed up her presentation by sending to SIG members a "Using FamSearch Catalog.pdf".

Tim Donlin discussed a recent breakthrough with his mother's lineage (Slovak). There is a very important data base, "Slovakia Church and Synagogue Books, 1592-1910", with 40 million indexed records. Ancestry has just the searchable index while Family Search has both the index and images. Copies of the records are in the state archives in Bratislava but the originals are still in the villages and towns. The most difficult parts were what was the place called at the time of record and how did your ancestor spell the name.

A search technique that was discussed in a past SIG meeting helped a lot. Search by the location where the event was recorded. For Ancestry click Search then All Collection and scroll down to the map area. Click Europe on the map, then Austria. Hungary will come up but on right find Select Another Country. Scroll down to Slovakia then click to find the list of collections.

For Family Search click Search then Records. On the right click then map of Europe. On the drop down list, scroll down to Slovakia and then to Indexed Historical Records. The Family Search data base actually runs up to 1935. (Contributed by Tim Donlin).

Conrad Sobczak briefed the group on using Familytreenow.com to get names

# Genealogy SIG Report Continued

and addresses of adult children, eleven (11), of John Delimat, formerly of Waterford, Wisconsin. John and Conrad's mom, Regina, were widowers when they met and became day, event, and travel companions. John was widowed in the 1960's. He and his wife owned and operated two dairy farms plus John worked at a local manufacturing company. He died at 85 in 1997. Conrad's dad died in January, 1979, three weeks before his 63rd birthday.

Regina and John visited Poland in 1992 and 1994. Took many pictures, which Conrad separated from hundreds of other family photos. He decided to contact John's oldest daughter and send the majority of the vacation pictures to her for the Delimat family. Using Familytree now.com, for free, did not work as expected. Conrad was taken to another site and after answering several questions about John, could have gotten a report for a monthly subscription fee. Free offer did not seem to include any information on John's children, decided against paying for the service at this time.

When sorting and organizing more of Conrad's mom's stuff, he found a list of John's children with addresses and phone numbers. He used a White Pages site to confirm John's oldest daughter, Lucille's information-no changes from list. Conrad phoned Lucille to let her know of the pictures and she seemed to welcome the offer. Additionally, duplicates of these pictures may be sent to 2nd cousins-1 in Poland and another in Florida. This would also reduce the family "stuff" Conrad has stored in his home.

Following John's passing, someone from his family would pick Regina up and take her to holiday gatherings. This meant much to Regina and showed the regard they had for her. To Conrad and his late brother Edward, John was a gentleman and a dear friend for their mom. (Contributed by Conrad Sobczak).

The next meeting will be on March 5, 2019 at the Kelleys' home. The meeting was adjourned at 9:00 p.m.

Respectfully submitted by Harold D. Kelley.

# Smartphone & Tablet SIG Report for 2/25/19 SIG Meeting

The SIG met at 7:00 PM on the fourth Monday of the month at my home. Members had questions that occupied the bulk of the meeting and we then discussed the excellent article on smartphones that appeared in the Consumer Reports.

Two new members had a question but they could not attend the meeting because recent high winds had knocked out power

to their home. However, the question was so interesting that we talked about it during the meeting. They wanted to remove books from their iPhone and iPad and also from the iCloud. The answer depends on the source of the books.

Records of purchases from iBooks (the books themselves) are stored in your iCloud and Apple does not permit you to

#### Smartphone & Tablet SIG Report Continued

delete them. You can delete the local copy of the book, but it will still appear on your bookshelf with a cloud symbol on it indicating the copy is still stored in the cloud. Free books can be deleted since there is no need to keep the record of purchase. I have since found there are third party apps that say they will remove purchased books from iCloud, but I don't see the need since the typical book requires only about 2 MB of storage. Apple gives each user 5 GB of iCloud storage for free and 500 books would consume only 20% of that. Audio books typically consume about 140 MB each (.23 MB per minute), so if your library contains a lot of audio books you might want to look for the third party apps or pay \$0.99 per month to increase iCloud storage to 50 GB.

Amazon book and audio book purchase records are stored on Amazon's servers for your account, with no limit on storage space consumed. I have not looked into any other services. I shared an article "The Ultimate Guide to Using the Kindle App for iPad and iPhone" by Air Drop with those at the meeting. We reviewed using Air Drop. The article contains several sites for free books.

Another question involved how to use Find My iPhone to locate and manage lost devices. Because this powerful app is so important we discussed it using screenshots from the iPhone User Guide for iOS 12. That gave us the opportunity to review taking screenshots and the User Guide that is available on iBooks for free for any of the iOS devices. All device owners are encouraged to download and

familiarize themselves with this guide. Once our app is set up, to find your Apple device you can use any other device or computer, but you must know the Apple ID for the device for which you are searching. This app is used to locate a lost device whether it is in your home or lost in some other location.

A third question was about how to manage photos in the iPhoto app. We started by going through how to navigate in the Photos tab since not all of the capabilities are obvious. The For You tab presents your photos as selected by Apple AI in video clips called Memories and in particularly good pictures called Featured Photos. Memories can be edited to label the Memory, change music played with the video, and eliminate photos from the Memory. But it will not allow you to rearrange the order of photo appearance in the video. The For You tab also allows you to see photos in Shared Albums that you share automatically with anyone that you have connected to this album. You can also see photos they want to share with you.

The Album tab contains a collection of all your photos and any other album you have set up by tapping the plus sign, naming the album and populating it from your photo collection. It also shows people and places. The AI software at Apple picks out faces from each photo you take. If you put a name to a face, the facial recognition system will allow you to search for any photo in which that person appears. Add a name for any person not in the People album by finding a photo in which they appear scroll up to see the thumbnail of

# Smartphone & Tablet SIG Report Continued

each person in the photo tap on the one you want to identify, and add their name.

We also talked about the Media Types collection and singled out Live Photos which can be taken by any iPhone 6S and newer. This feature simultaneously records a 3 second video and a still photo. A photo taken in this mode becomes animated when you hard press on it. I always thought this a silly gimmick until I looked at a Live Photo of my sister-in-law and realized she had her eyes closed in the still picture. By choosing the still to be a different instant in the video, I found a photo of her with her eyes open. Bad photo saved!

We discussed the Search tab which is where the magic lives. Not only can you find all pictures of "Sally" if you have labeled a photo of Sally in the Albums tab, but you can find pictures of animals, inanimate objects, seasons, locations, etc. You don't even have to type in the search term since Siri will search for you. Say

"Siri find pictures of dogs" and there they are. The accuracy of this search will astound you.

And finally we discussed the article on smartphones that Consumer Reports published in the February 2019 issue that I consider to be a great summary of what smartphones do for you and how to maintain them. They recognized that people are keeping smartphones longer, can save money by buying an older model or refurbished phone and make recommendations on what phones are best in given price ranges and when you should buy a new phone. Not all experts agree, however on their absolute rankings. I found an article that ranked the best buys for your money and the rankings are slightly different. So use Google searches if you are considering a purchase.

The next meeting of this SIG will be on March 25, 2019 weather permitting.

John Fair

# Secretary's Report for 2/21/19 CUE Meeting

Members Present: Paul Francis, John Fair, Sue Mueller, Tim Donlin, Marcia Keller, Don Grim, Ed Group, Nancy Group, Don Rhodes, Hadley Jones, John Jackson, Carol Repoff, Liz Wisniewski, Anne Rosthauser

Guests Present: Betty Grim

The number of members present (14) matching 14, the number needed for a quorum (20% of 74 total members).

The meeting was started by president Paul Francis at about 10 AM.

The minutes for the January meeting were mentioned to be in the newsletter. The minutes were accepted by the members for approval (first and second motions from Tim Donlin and Don Rhodes).

Treasurer Suzanne Matthews was not at the meeting so there was no report given on the CUE treasury.

# Secretary's Report Continued

John Fair mentioned that research and testing continues to improve using Zoom teleconferencing. It is being used on the church computer which recently replaced a 5-year-old modem with a new modem. Audio is still not working well with Zoom. Demos, for now, including Tom's demo for the 2/21/19 meeting, are pre-recorded so that the audio is clear. The next step in checking the Zoom audio is to see if settings can be adjusted on the Sonic hardware firewall.

Hal Kelley was not at the meeting so there was no report given on the Genealogy Special Interest Group.

Lou Cioccio was not at the meeting so there were no reports on the Digital Photo Special Interest Group and Macintosh Special Interest Group. It was mentioned that the Digital Photo SIG meetings are changing to Saturday.

John Fair reported on the Smartphone & Tablet Special Interest Group. The 1/28 meeting was cancelled because of snow. The next meeting is planned for 2/25. John mentioned that there has been news about small risks with password managers but

that is only for computers compromised with malware.

The floor was opened up for any unfinished business, with none.

The floor was opened up for new business, with none.

There was a request to adjourn the meeting. The members approved the adjournment of the meeting (first and second motions from Don Rhodes and Sue Mueller). There was no 50/50 raffle since Lou Cioccio was not at the meeting.

A pre-recorded presentation followed the meeting from Tom Kuklinski on "cutting the cable cord", showing options in over-theair and streaming TV. Tom then appeared remotely live, using Zoom teleconferencing, to answer questions. The audio on Zoom was choppy, so the Zoom video was mixed with audio from a cell phone call. That "quick fix" worked well!

Respectfully Submitted, Don Grim, Secretary

#### A Note from the Interim Editor

As usual, feel free to contribute information for the CUE newsletter. Whether it is small, large, an article, a tip, information, or pictures, you can send it to me and I will plan to include it in the newsletter. You can reach me at [grimcyber@yahoo.com.](mailto:grimcyber@yahoo.com.)

Remember these special dates:

Elections --- Thursday 4/18 CUE Picnic --- Thursday 7/18

Editorially, Don Grim

#### **PLEASE PRINT**

#### **COMPUTER USERS OF ERIE**

**MEMBERSHIP APPLICATION** 

Today's Date

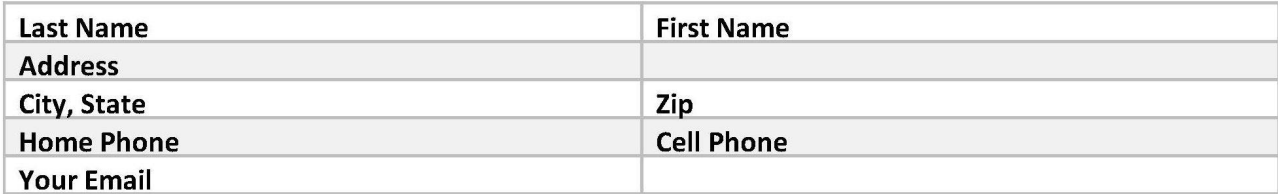

The yearly dues are payable in August of each year. The dues are \$24 annual.

For NEW members only, when you join outside the annual cycle your initial dues are based upon the month you join. Follow the schedule below.

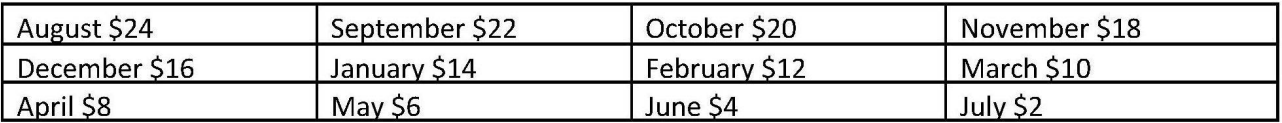

Information provided on this form will be placed into a CUE Membership Directory

What is your Computer or Device: (Circle) Windows Mac Android iPhone iPad Tablet Linux Other

Send your completed application to:

**Computer Users of Erie** 

PO BOX 8941

Erie, Pa 16505-0941

What is you level of expertise? (Circle) **Novice** I know some I want to learn more Expert Geek

What do you wish to gain by joining Computer Users of Erie?

Student membership is just \$15 per year (provide proof of student status)

#### CUE Officer Information

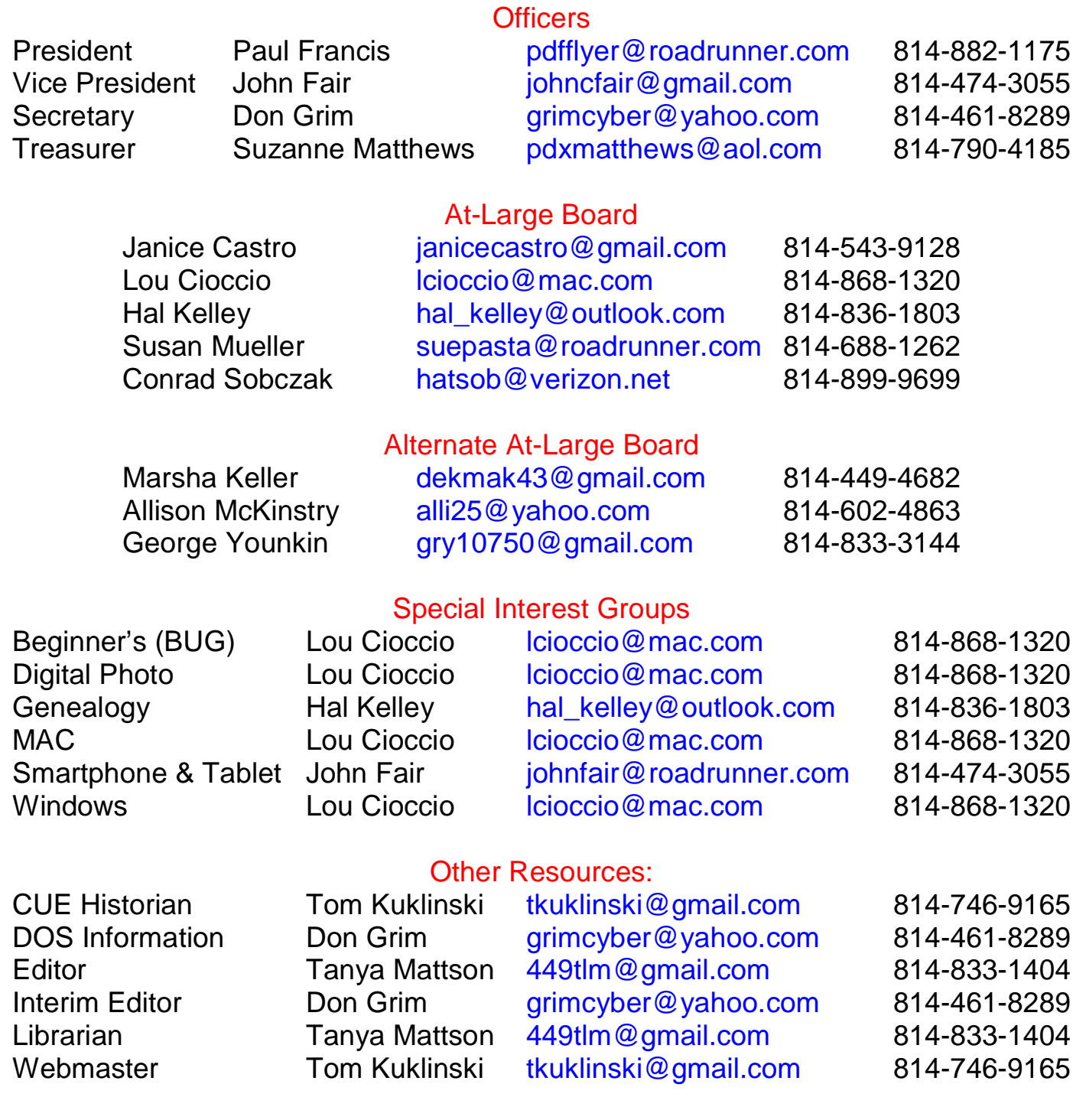

#### CUE Disclaimer

The Computer Users of Erie (CUE), a nonprofit affiliate of APCUG, is not connected with, nor does it represent the interests of such organizations as IBM, Apple, Texas Instruments, Microsoft, or any other manufacturer or vendor, nor can it assume responsibility for the accuracy or misrepresentation of materials or statements found in advertisements, articles, announcements, or presentations appearing in its newsletter or at CUE sponsored meetings. The members of the CUE Board of Directors, committees, and SIGs are volunteers giving of their time and energy to assist CUE members through education. CUE shall not be held liable in name or performance for the outcome of activities or agreements to provide services offered by any person in the name of CUE. CUE welcomes comments, letters, original articles and programs for its newsletter. Such materials may be submitted to: CUE Editor, P.O. Box 8941, Erie, PA, 16505-0941. Also you can email [grimcyber@yahoo.com.](mailto:grimcyber@yahoo.com.) Permission is hereby granted to other nonprofit computer user groups to reprint articles appearing herein, unless specifically restricted, provided credit is given to both its author, if known, and its original source.

# Directions to Wayside Presbyterian Church for CUE Meetings

Wayside Presbyterian Church, at 1208 Asbury Road, is approximately three blocks north of the intersection of Asbury Road and Route 5. This intersection is at the northwest corner of the Erie International Airport property. Following Asbury, turn left at the first marked driveway for the church. During the afternoon winter schedule (10:00 AM for the months of November, January, February and March), entry is through the two sets of blue double doors. Use the buzzer to gain entry if the doors are locked. During the normal evening schedule (7:00 PM the remaining months) use the double doors on the south side of the Christian Education wing. Signs are posted in the building to direct you to the meeting room.

From West of Erie International Airport: Follow Route 5 to the intersection of Asbury and Route 5. Turn hard left onto Asbury Road. Look for the church on the left approximately 3 blocks north of the intersection.

From South of Erie: Take Interstate 79 north to the 26th Street (Route 20) Exit. Bear left onto 26th Street (Route 20) west. Follow Route 20 about 3.4 miles west to Asbury Road. Turn right (at the Sheetz Gas Station) onto Asbury and follow it straight across Route 5. Look for the church on the left approximately 3 blocks north of the intersection.

From East of Erie International Airport: Follow 26th Street (Route 20) west to Asbury Road. Turn right onto Asbury and follow it straight across Route 5. Look for the church on the left approximately 3 blocks north of the intersection. OR, follow 12th Street (Route 5) west past the airport to Asbury Road. Turn right onto Asbury Road. Look for the church on the left approximately 3 blocks north of the intersection.

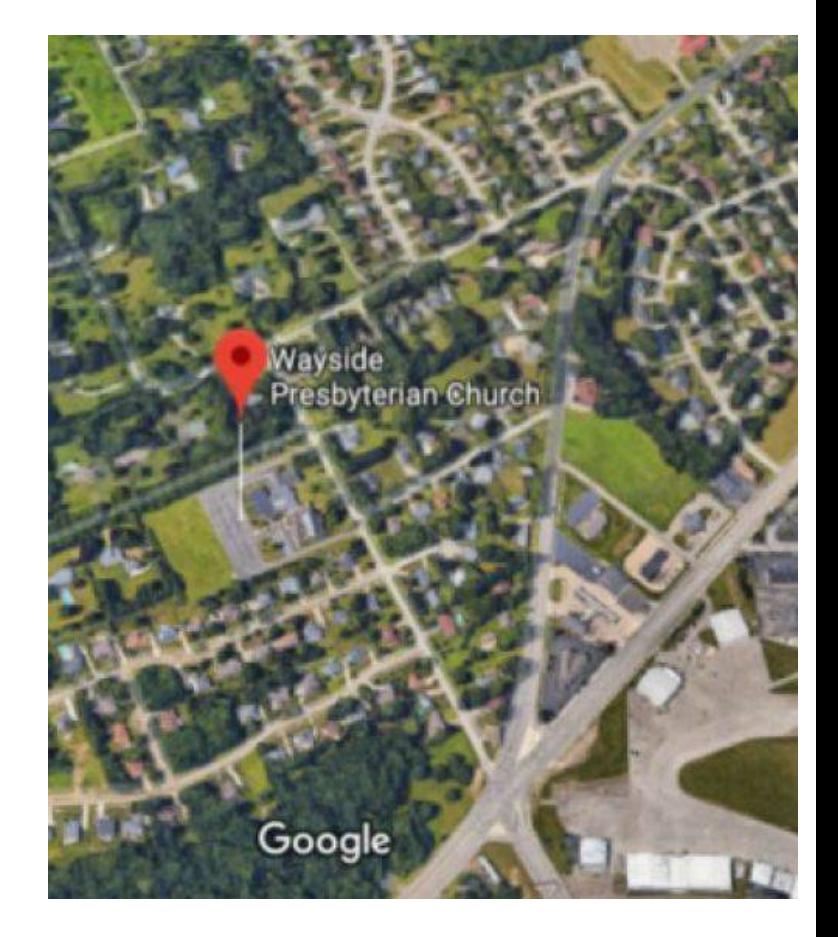

#### About the Newsletter

The CUE Newsletter is published monthly by the Computer Users of Erie (CUE), an independent nonprofit computer user group, dedicated to the education and support of our members. The opinions expressed herein are those of the individual authors or the editor, and do not necessarily reflect the opinions of CUE. This publication is Copyright © 2018 by the Computer Users of Erie. All rights reserved. Permission to reprint is hereby granted to any Nonprofit Organization, as long as proper credit is given, or not restricted by the original author or source. **Advertising:** Advertising is welcome from both our members and commercial sources. For current advertising rates, please send an email to the Editor requesting a copy of the Ad Rates file. **Address Changes:** Any recipient of the newsletter is urged to submit a change of address notification to the Editor, either via US Mail to the address shown below, or (preferably) via email, so we may keep our records accurate. **Newsletter Exchange:** CUE welcomes newsletters from other user groups. If you would like to exchange newsletters, either by US Mail or via electronic (Internet) delivery, please send your newsletter to the address listed below. We will add your name to our mailing list and send you our newsletter in return. **Submissions:** Submissions are always welcome from our members or outside sources. Submissions may be articles, images, cartoons, etc. For first time authors, please request a copy of our Submissions Guidelines from the Editor, prior to submitting any items. This will help to eliminate publication delays. Submissions are due by the 5th of each month. **Correspondence:** General correspondence to CUE may be sent via US Mail to: Computer Users of Erie, PO Box 8941, Erie, PA 16505-0941 USA. Email to: [cuerie@gmail.com.](mailto:cuerie@gmail.com.) Editor Email to: [grimcyber@yahoo.com.](mailto:grimcyber@yahoo.com.)

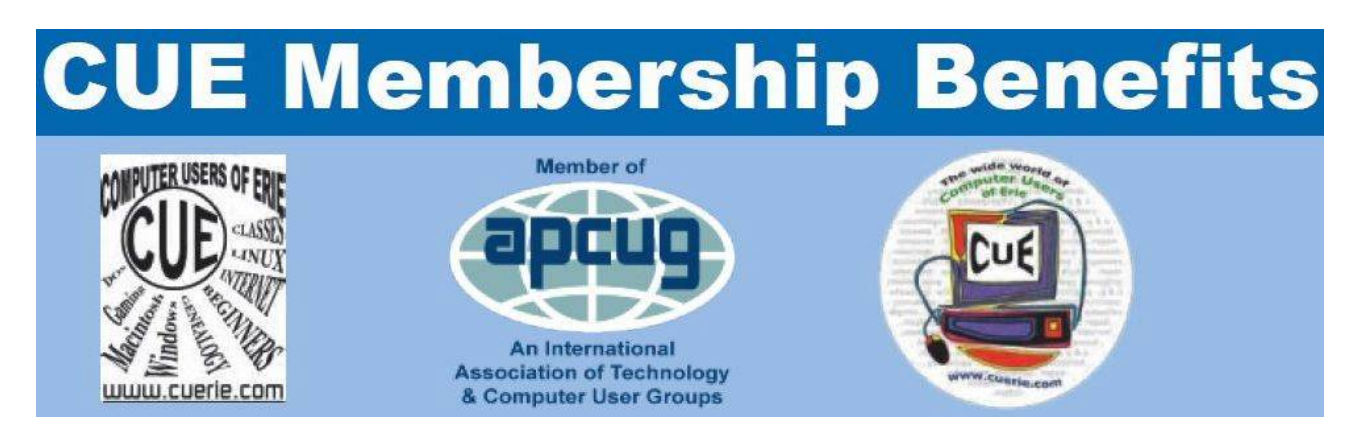

As the largest computer users group in northwest Pennsylvania, CUE has served Erie and surrounding communities since 1982. CUE provides a forum for people to learn about computers and have fun doing so. The group meets the third Thursday each month, with the exception of the months of July and December. In July the group gathers for a picnic and December is the annual holiday party (dates vary). CUE meetings are at Wayside Presbyterian Church, 1205 Asbury Road, Erie. Meetings from April through October are at 7:00 p.m. From November through March, the meetings are at 10:00 AM in the morning.

Our monthly meetings are open to the public regardless of age or ability. Many of our members are senior citizens who span a wide range of capabilities and interests but share a desire to know more about how to use computer related technology. Our role is to provide a forum for continuous learning from each other. CUE has a closed Google gmail group that is used to communicate with members and to post questions/problems to seek answers from the membership. Members pay an annual membership fee of \$24 to receive a membership directory, monthly newsletter, availability to monthly general meetings, and any of the Special Interest Group (SIGs) meetings, usually held in a member's home. Locations and times vary, so check the online EVENTS Calendar on the website for the latest information. SIG topics include:

- Digital photography [and photo safari] Computer troubleshooting<br>● Genealogy Genealogy Eeginners users group (BU
- 
- 
- 
- Beginners users group (BUG)
- Macintosh computers <br>• Handheld smartphones and tablets

CUE is a member of the Association of Personal Computer User Groups (APCUG). APCUG is an International, platform-independent, volunteer-run, non-profit organization devoted to helping member User Groups offer enhanced services to their members. Some of the membership benefits include:

- 
- Speakers bureau <br>● Push newsletter articles Push newsletter articles <br>● Piscounts and special of
- 
- 
- Discounts and special offers from vendors
- Regional conference <br>• User group newsletters online

Find us online at<http://www.cuerie.com/.>And Facebook @curerie

Computer Users of Erie PO Box 8941 Erie, PA 16505-0941

 Postmaster: Address Service Requested

Address label here

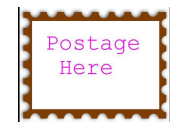